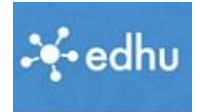

## Edhu – Smartphone-App:

## Installieren

Du möchtest ein Foto von einer Arbeit auf Edhu hochladen. Du kannst das Foto natürlich auf dem Computer zu speichern und es von dort auf Edhu hochladen. Das ist aber eher die Lösung für einen Profi, denn wer kann schon Fotos auf dem Computer …

Direkt dem Handy geht es einfacher:

- 1. Frage deine Eltern um Erlaubnis, ob du die Edhu-App auf dem Smartphone installieren darfst. Wir empfehlen es. (Die App benötigt 1,98 MB Speicherplatz)
- 2. Gib (am Handy) in Google den Begriff "Edhu" ein.
- 3. Unter anderem wird die *Edhu-App* im *Google-Playstore* angezeigt.
- 4. Tippe auf "Installieren".
- 5. Dann nochmals auf *installieren…*
- 6. … und dannen auf öffnen
- 7. Dann bist du auf der Edhu-Startseite
- 8. Tippe auf Schüler … … und gib deine Anmeldedaten ein. (wenn du dich noch nicht registriert hast, kannst du das Tutorial "*Registrieren in Edhu*" von der Homepage verwenden.)
- 9. Du landest auf deiner Startseite.

## Foto hochladen

- 1. Um ein Foto hochzuladen tippe auf *Menü*, dann auf *Aufgaben*.
- 2. Dir werden die Anstehenden Aufgaben angezeigt.
- 3. Tippe die Aktuelle Aufgabe an.
- 4. Tippe jetzt auf "Datei auswählen".

4.1 \*\*\*\*\* (34) edhu ist eine App, die speziell an die Bedürfnisse von Lehrern angepasst ist. edhu verbindet dich mit deinen Schülern, deren Eltern und ...

edhu

 $\textcolor{red}{\blacktriangle}$  Installieren

MILES Learning GmbH **E** PEGI<sub>3</sub> ÖFFNEN

nnte dir auch ...

Microsoft

Excel: Tab

treten

 $rs - 1$ 

Chat 4 Herr Nms A.

nformatik fü...

hat **4** Herr Nms A

 $4.4*$ 

Cisco

 $4.4*$ 

edhu.student

Menii

Termine

Aufgaben **Mein Profil** 

Webex Me

**Meine Klassen** Klassen

回

edhu

edhu

\*\*\*\* 364

MILES Learning GmbH  $PEGI$  3

Die App für Lehrer, Schüler & Eltern

INSTALLIEREN

edhu

schlauer als der Fuchs

Eltern

Lehrer

 $\equiv$  Deutsch

Hilfe-Artikel anzeigen

Abgabe(n) hochladen |...

Datei auswählen (max...

atei muss ausgefüllt sein.

 $\Box$ 

₩

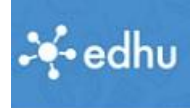

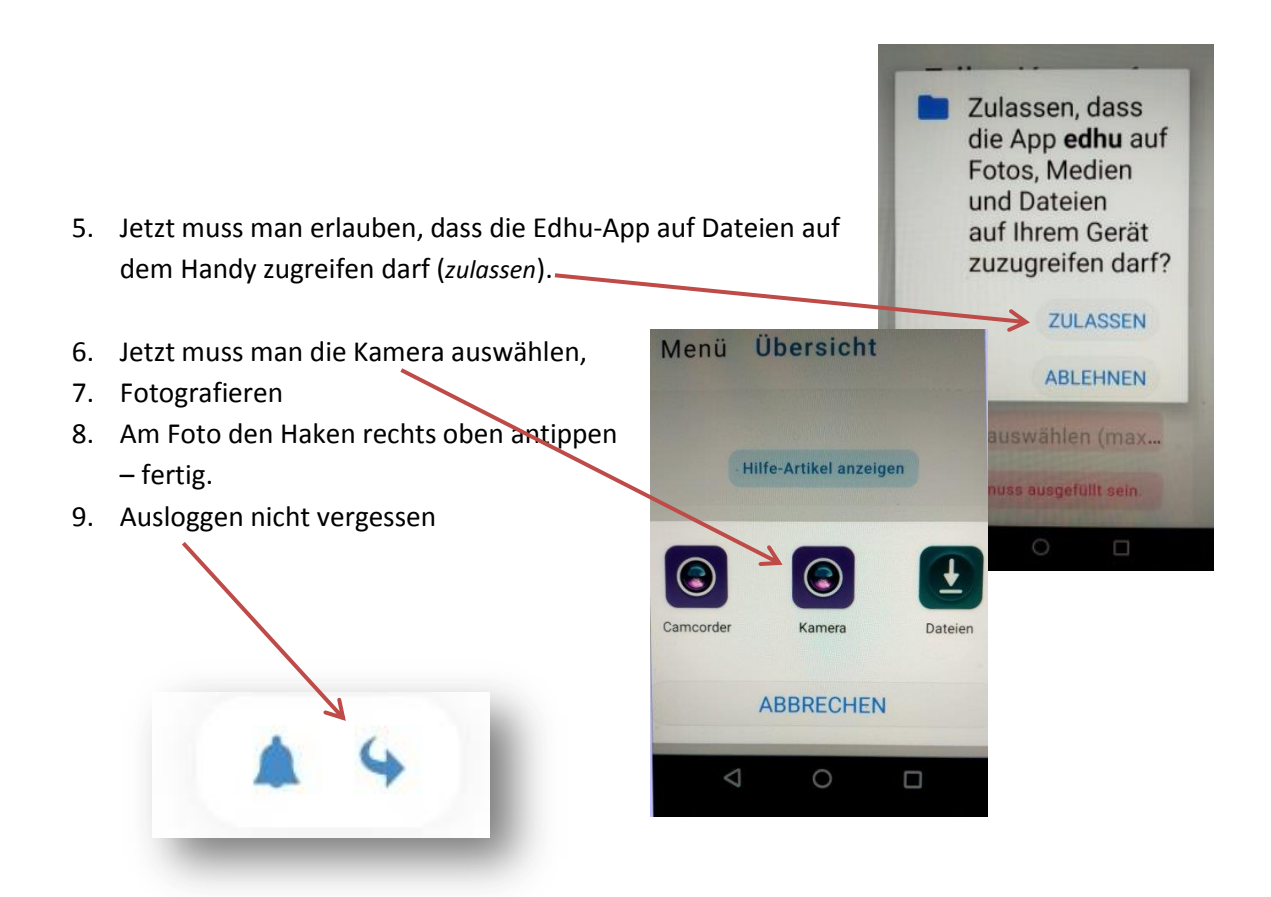

Du kannst alle Aufgaben auch nur über Handy hochladen, aber ich empfehle Computer und Handy sinnvoll zu kombinieren.

*That's it, baby*